# คมือการใช้งาน **HRMS ON CLOUD** โรงพยาบาลปราณบุรี ปี่งบประมาณ 2567

โดยคณะกรรมการบริหารความเสี่ยง โรงพยาบาลปราณบุรี

## **สารบัญ**

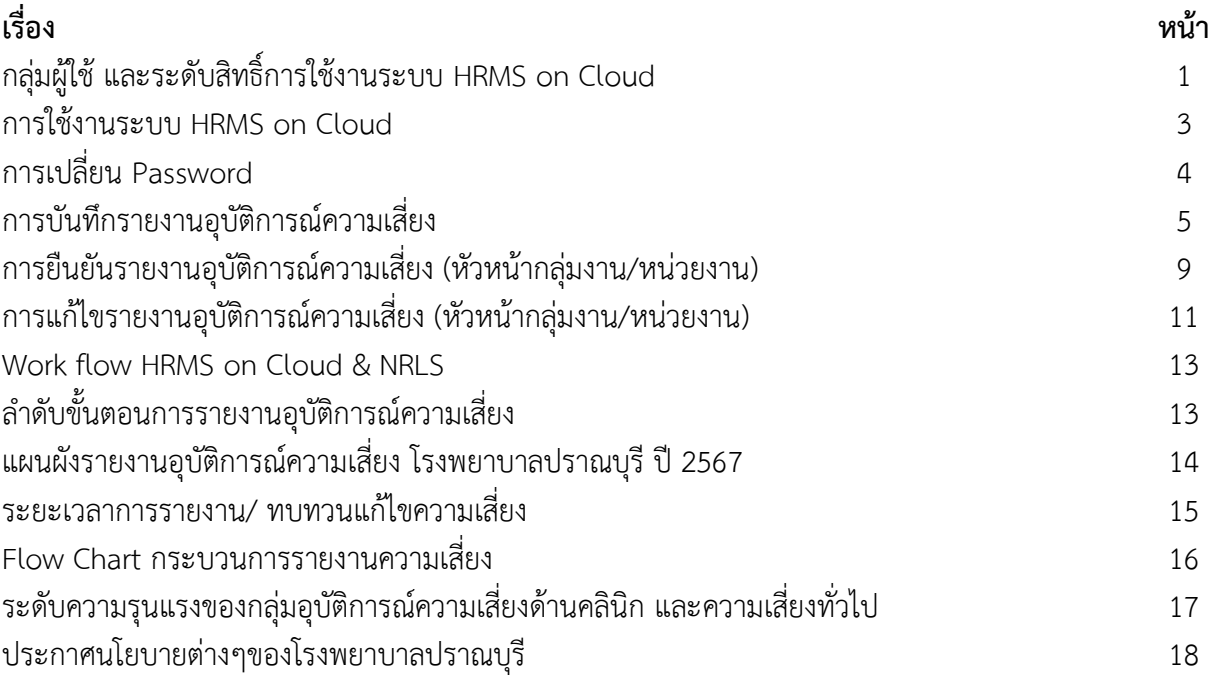

## **กลุ่มผู้ใช้ และระดับสิทธิ์การเข้าใช้งานระบบ HRMS on Cloud**

#### **1. เจ้าหน้าที่ (ผู้ใช้ทั่วไป)**

เป็นกลุ่มบุคลากร/ เจ้าหน้าที่ทุกคนของโรงพยาบาลที่มีชื่อในบัญชีผู้ใช้ในระบบ จึงจะมีสิทธิ์เข้าสู่ หน้าจอระบบ HRMS on Cloud ได้จากเว็บไซต์ที่กำหนดคือ [https://hpran.thai-nrls.org/](https://hpran.thai-nrls.org/%20เพื่อ) เพื่อทำ ึ การบันทึกรายงานการเกิดอุบัติการณ์ความเสี่ยง และเรียกดูรายงานภาพรวมของระบบได้ตามที่กำหนดไว้

#### **การบันทึกรายงานอุบัติการณ์ความเสี่ยง**

้เจ้าหน้าที่ทุกคนของโรงพยาบาลที่มีชื่อในบัญชีผู้ใช้ในระบบ สามารถทำการบันทึกรายงานอุบัติการณ์ ความเสี่ยงได้ทุกคน โดยให้รายงานในนามของหน่วยงานที่ตนสังกัด

#### **การติดตามและเฝ้าระวังอุบัติการณ์ความเสี่ยง**

เป็นการติดตามและเฝ้าระวังข้อมูลจำนวนรายงานอุบัติการณ์ความเสี่ยง ซึ่งอยู่ในสถานะต่างๆ ี่ที่หน่วยงานของตนเองมีส่วนร่วมหรือเกี่ยวข้องกับการดำเนินการบริหารจัดการอุบัติการณ์ความเสี่ยง

#### **2. หัวหน้ากลุ่มงาน/ หน่วยงาน**

มีบทบาทหน้าที่ในการบริหารจัดการความเสี่ยง โดยการ**ยืนยัน**ว่าเหตุการณ์ที่มีการรายงานนั้น เป็นอุบัติการณ์ความเสี่ยงหรือไม่ และ**แก้ไขหรือร่วมแก้ไข**อุบัติการณ์ความเสี่ยงของหน่วยงาน ซึ่งจะมีสิทธิ์ เข้าถึงรายงานอุบัติการณ์ความเสี่ยงได้เฉพาะในหน่วยงานที่ตนสังกัดหรืออยู่ในความรับผิดชอบเท่านั้น

#### **การยืนยันอุบัติการณ์ความเสี่ยงที่อยู่ในสถานะ "รอยืนยัน"**

การยืนยันอุบัติการณ์ความเสี่ยง เป็นการพิจารณาและตรวจสอบความถูกต้อง เหมาะสมเกี่ยวกับ เรื่องอุบัติการณ์ความเสี่ยง ประเด็นปัญหา (เกิดอะไร อย่างไร) และระดับความรุนแรงของการรายงาน อุบัติการณ์ความเสี่ยงที่มีการบันทึกรายงานเหตุการณ์เข้ามาในระบบ เพื่อยืนยันว่ารายงานเหตุการณ์นั้น ้ เป็นอุบัติการณ์ความเสี่ยงหรือไม่อย่างไร และหากเป็นอุบัติการณ์ความเสี่ยงจริง ใครควรเป็นผู้ดำเนินการ การแก้ไข และแก้ไขในระดับใด ได้แก่ ระดับหน่วยงาน หรือระดับประเภทหน่วยงาน (กลุ่มงาน) หรือระดับ กลุ่มหน่วยงาน (กลุ่มภารกิจ)

#### **การแก้ไขอุบัติการณ์ความเสี่ยงที่อยู่ในสถานะ "ยืนยันแล้วเป็นอุบัติการณ์ความเสี่ยง/ รอแก้ไข"**

สามารถท าการแก้ไขอุบัติการณ์ความเสี่ยงที่อยู่ในสถานะ **"ยืนยันแล้วเป็นอุบัติการณ์ความเสี่ยง/**  ี <mark>รอแก้ไข" หรือสถานะ "อยู่ระหว่างการดำเนินการของกลุ่ม/ หน่วยงานหลัก" ได้นั้น จะต้องเป็นผู้ใช้ที่อยู่ใน</mark> กลุ่ม "หัวหน้ากลุ่มงาน/ หน่วยงาน" โดยจะมีสิทธิ์เข้าถึงได้เฉพาะรายงานอุบัติการณ์ความเสี่ยงในหน่วยงาน ที่ตนสังกัดหรืออยู่ในความรับผิดชอบเท่านั้น

#### **3. ผู้กรอกข้อมูล Data Set**

มีบทบาทหน้าที่ในการกรอก และบันทึกข้อมูลในชุดข้อมูลกลางของระบบ (Data Set)ของหน่วยงานต่างๆ ตามที่ Admin กำหนดให้

#### **การใช้งานระบบในสิทธิ์ของผู้กรอกข้อมูล Data Set**

ผู้ใช้ที่อยู่ในกลุ่มผู้ใช้ "ผู้กรอกข้อมูล Data Set" มีสิทธิ์ในระบบบริหารจัดการความเสี่ยงได้ เช่นเดียวกันกับผู้ใช้ในสิทธิ์ของเจ้าหน้าที่ (ผู้ใช้ทั่วไป) แต่มีสิทธิ์เพิ่มเติมเฉพาะของกลุ่มผู้ใช้นี้ คือ มีบทบาท หน้าที่ในการกรอกและบันทึกข้อมูลในรายการชุดข้อมูลกลางของระบบ (Data Set) ตามรูปแบบการบันทึก *(บันทึกแบบรายวันหรือแบบรายเดือน)* ของหน่วยงานต่างๆ ซึ่งเป็นแหล่งของการจัดเก็บรวบรวมข้อมูล ในรายการชุดข้อมูลกลาง

#### **4. กรรมการบริหารความเสี่ยง**

มีบทบาทหน้าที่ในการบริหารจัดการความเสี่ยงของสถานพยาบาลทั้งระบบ การพิจารณาผลการแก้ไข อุบัติการณ์ความเสี่ยงระดับกลุ่ม/หน่วยงาน เพื่อ**ปิดเคส** และ**แก้ไข**อุบัติการณ์ความเสี่ยงในกรณีที่ไม่สามารถ แก้ไขได้ในระดับกลุ่ม/หน่วยงาน โดยกรรมการบริหารความเสี่ยงมีสิทธิ์ในการเข้าถึงรายงานความเสี่ยงได้ทั้ง องค์กร

#### **การใช้งานระบบในสิทธิ์ของกรรมการการบริหารความเสี่ยง**

กรรมการบริหารความเสี่ยงมีบทบาทหน้าที่ในการบริหารจัดการความเสี่ยงของสถานพยาบาลทั้ง ระบบ โดยมีสิทธิ์ในการยืนยันว่าเหตุการณ์ที่มีการบันทึกรายงานนั้นเป็นอุบัติการณ์ความเสี่ยงหรือไม่ การแก้ไข อุบัติการณ์ความเสี่ยงที่ผ่านการแก้ไขปัญหาในระดับหัวหน้างาน/ หน่วยงานมาแล้ว *(รายงานอุบัติการณ์ ความเสี่ยงที่อยู่ในสถานะ "อยู่ระหว่างด าเนินการของกรรมการความเสี่ยง")* การเข้าถึงและเรียกดูข้อมูล รายละเอียดของรายงานอุบัติการณ์ความเสี่ยงทั้งหมด รวมทั้งการดำเนินการเกี่ยวกับองค์ความรู้หรือวิธีการ/ แนวทางการแก้ไขอุบัติการณ์ความเสี่ยงเชิงระบบขององค์กร

#### **5. ผู้ดูแลระบบ (Admin)**

มีบทบาทหน้าที่ในการบริหารจัดการระบบทั้งหมด *(ยกเว้น การบริหารจัดการความเสี่ยง ซึ่งเป็น การยืนยัน/ แก้ไขอุบัติการณ์ความเสี่ยง)* ทั้งในส่วนของการ Set up ระบบการจัดการข้อมูลพื้นฐาน และ การให้สิทธิ์การเข้าใช้งานระบบแก่ผู้ใช้ ดังเช่น การบันทึกข้อมูลเจ้าหน้าที่, การเพิ่มข้อมูลเจ้าหน้าที่, การแก้ไข หรือดูรายละเอียดข้อมูล, การลบข้อมูลในฐานข้อมูล, การเพิ่มข้อมูลอุบัติการณ์ความเสี่ยงย่อยในโรงพยาบาล, ึการกำหนดสิทธิ์การใช้งานระบบ และการเข้าถึงข้อมูล เป็นการกำหนดสิทธิ์และขอบเขตในการเข้าใช้งาน ระบบและเข้าถึงข้อมูลของผู้ใช้งานระบบ (Users) ตามบทบาทหน้าที่รับผิดชอบ

## **การบริหารจัดการระบบในสิทธิ์ Admin**

ผู้ดูแลระบบ (Admin) มีสิทธิ์ในการเข้าถึง และเรียกดูรายงานความเสี่ยงได้ทั้งหมด *(แต่ไม่มีสิทธิ์ ในการบริหารจัดการความเสี่ยง ซึ่งเป็นการยืนยัน/ แก้ไขอุบัติการณ์ความเสี่ยง)* รวมถึงมีหน้าที่ในการดูแล และ จัดการฐานข้อมูลของระบบ

#### **การเข้าใช้งานระบบ HRMS on Cloud**

#### **1.เข้าผ่านหน้า Website โรงพยาบาล**

<https://www.pranburihospital.com/th>

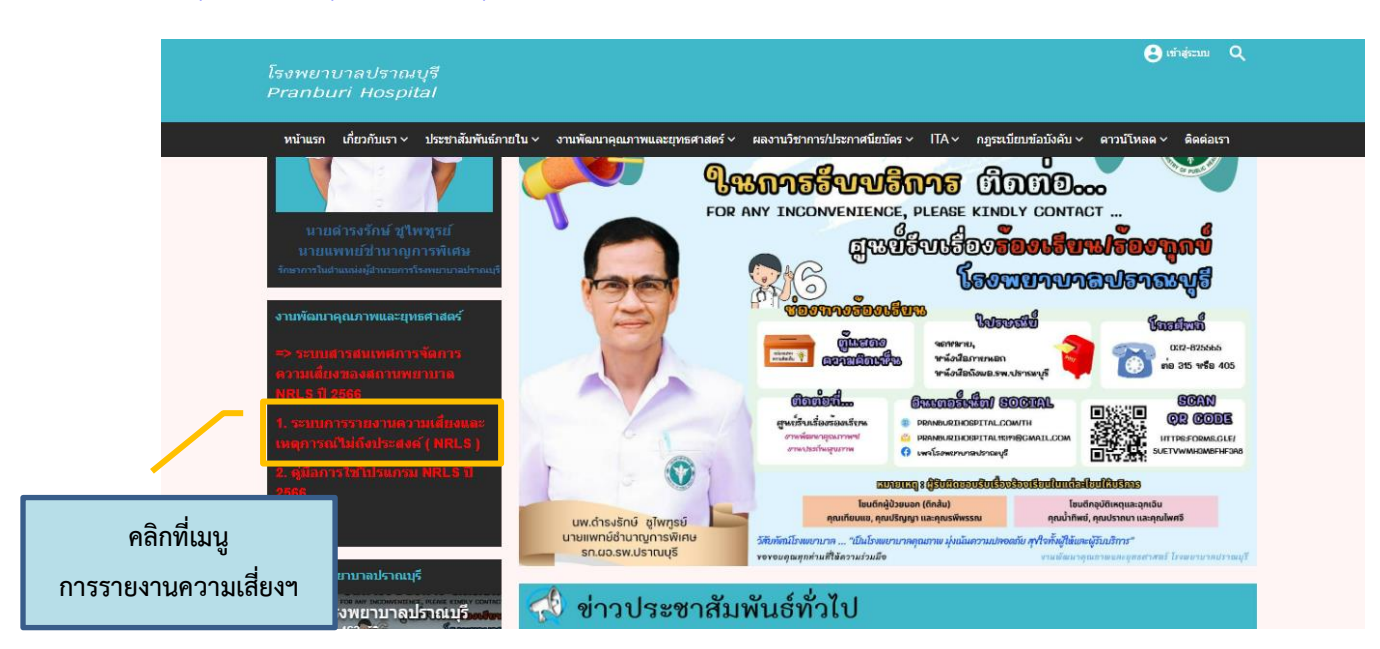

#### **2. เข้า URL โดยตรง**

<https://hpran.thai-nrls.org/>

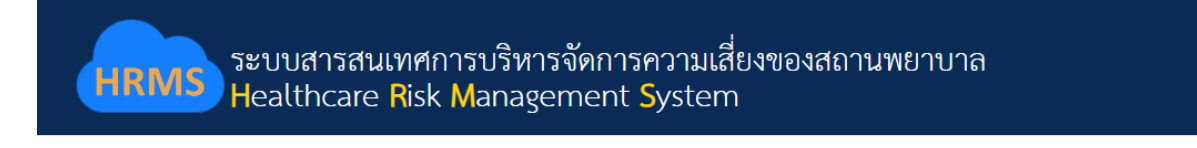

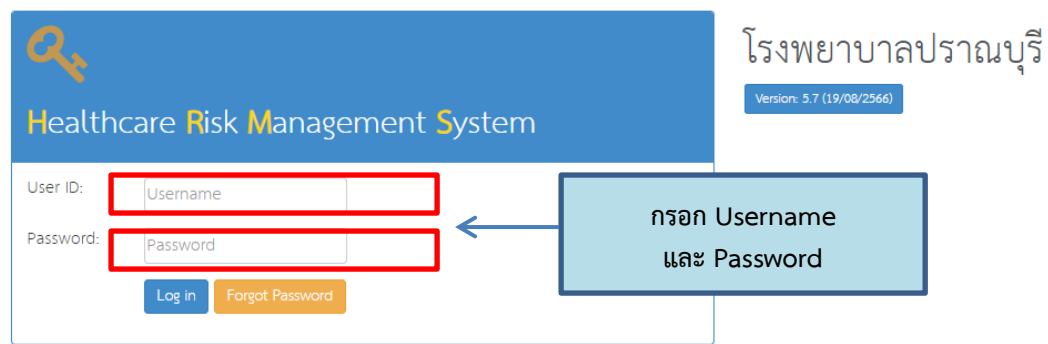

## **การเปลี่ยน Password**

# **กรณีเข้าใช้งานครั้งแรก ระบบจะให้เปลี่ยน Password ใหม่**

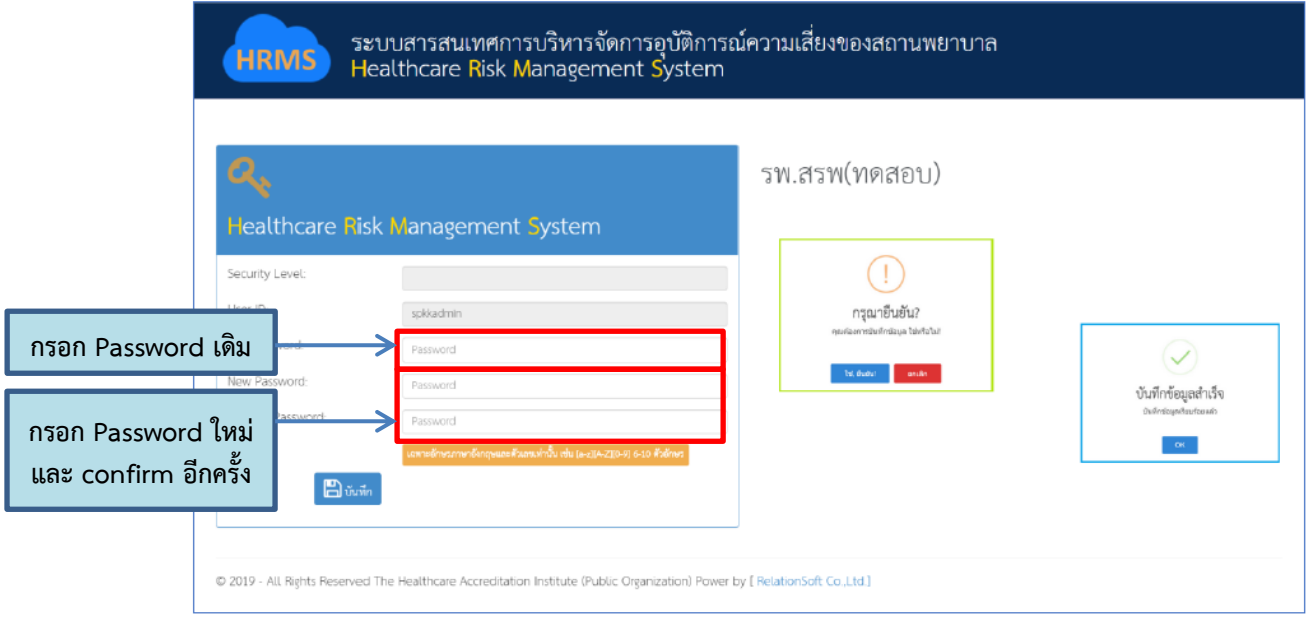

## **กรณีผู้ใช้งานต้องการเปลี่ยน Password**

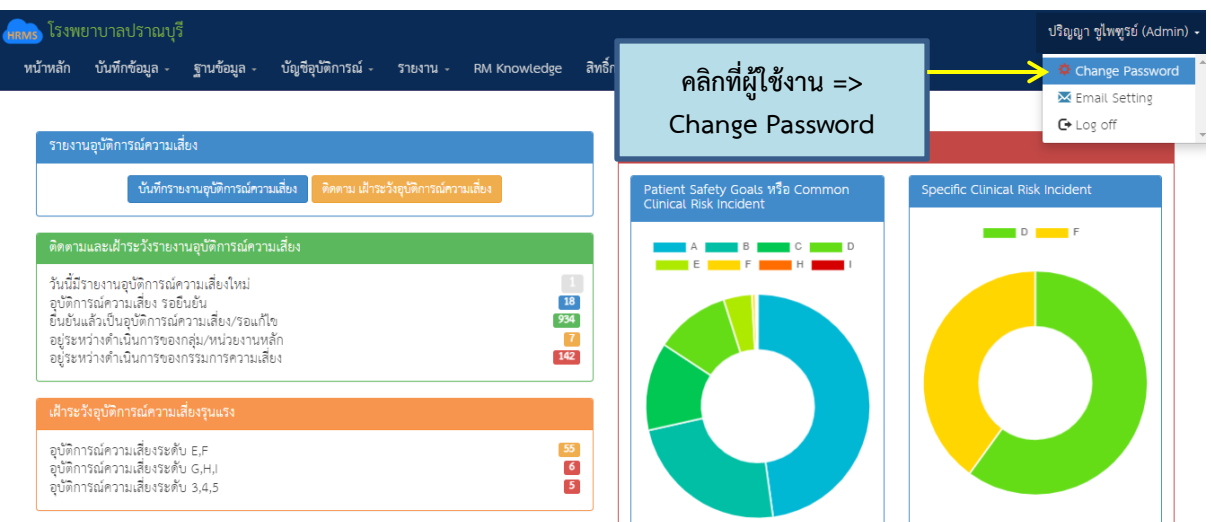

## *\*\*กรณีที่ผู้ใช้งานลืม Password สามารถแจ้ง Reset Password ได้ที่งานพัฒนาคุณภาพ โทร.315*

### **การบันทึกรายงานอุบัติการณ์ความเสี่ยง**

1. บันทึกผ่านทางเมนูระบบ **"บันทึกข้อมูล"** => แล้วคลิก **"บันทึกรายงานอุบัติการณ์ความเสี่ยง"**

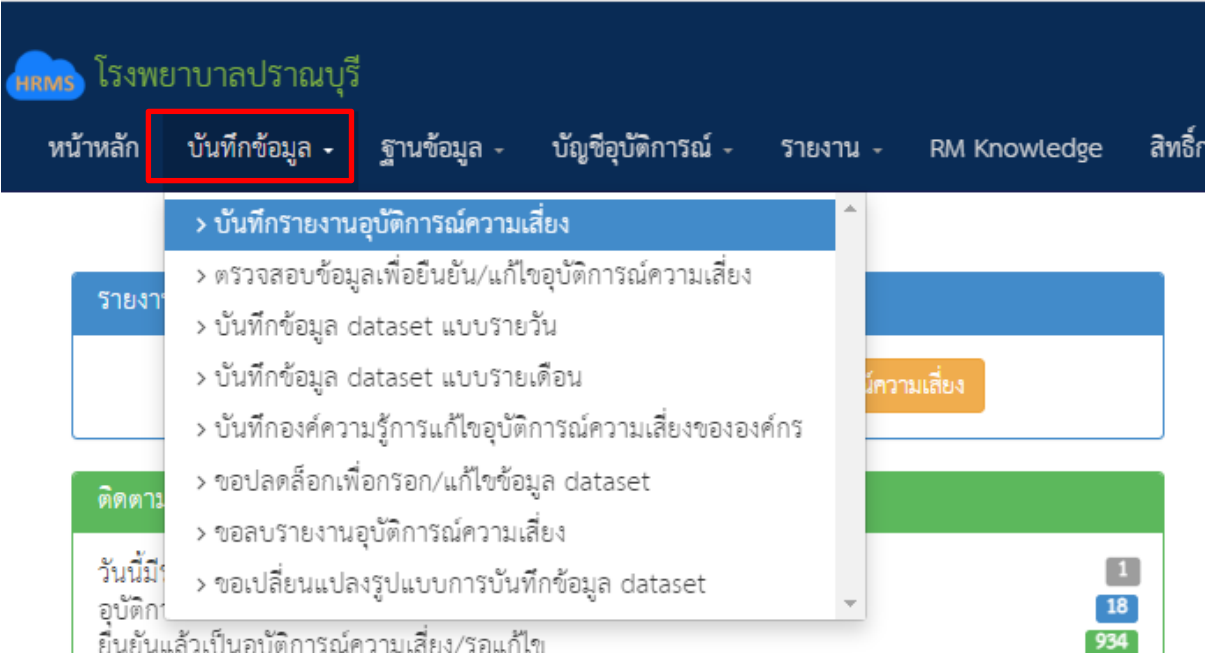

2. บริเวณซ้ายมือของหน้าจอหลัก เลือก **"บันทึกรายงานอุบัติการณ์ความเสี่ยง"**

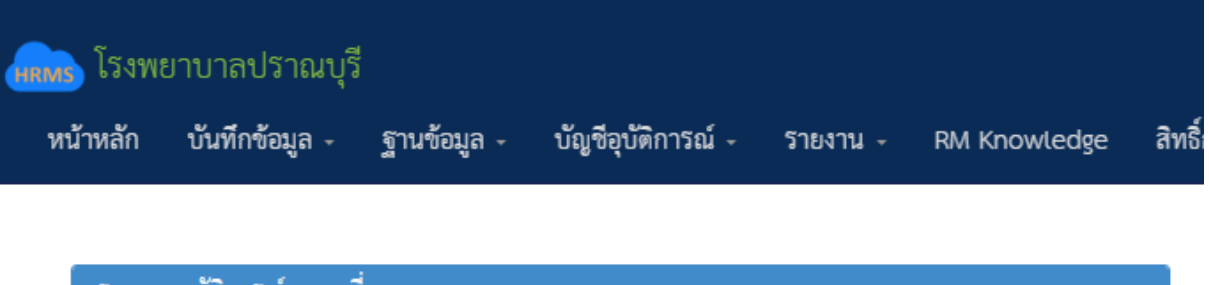

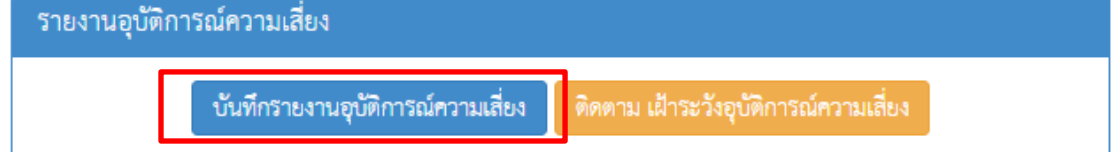

- **หลังจากนั้นกรอกข้อมูลในช่องต่างๆของการรายงานอุบัติการณ์ความเสี่ยง (หมายเลข 1 – 20)**
- **ั≻ เครื่องหมาย \*** หมายถึง ข้อมูลที่บังคับการกรอก ซึ่งเป็นข้อกำหนดที่ผู้ใช้จะต้องกรอกข้อมูลหรือเลือก ้ข้อมูลในช่องนั้น หากไม่กรอกหรือไม่เลือก ระบบจะไม่อนุญาตให้ทำการบันทึกข้อมูล
- **เครื่องหมาย \*\*** หมายถึง ข้อมูลตาม Standard Data Set & Terminologies ที่ต้องส่งเข้าสู่ระบบ **NRLS**

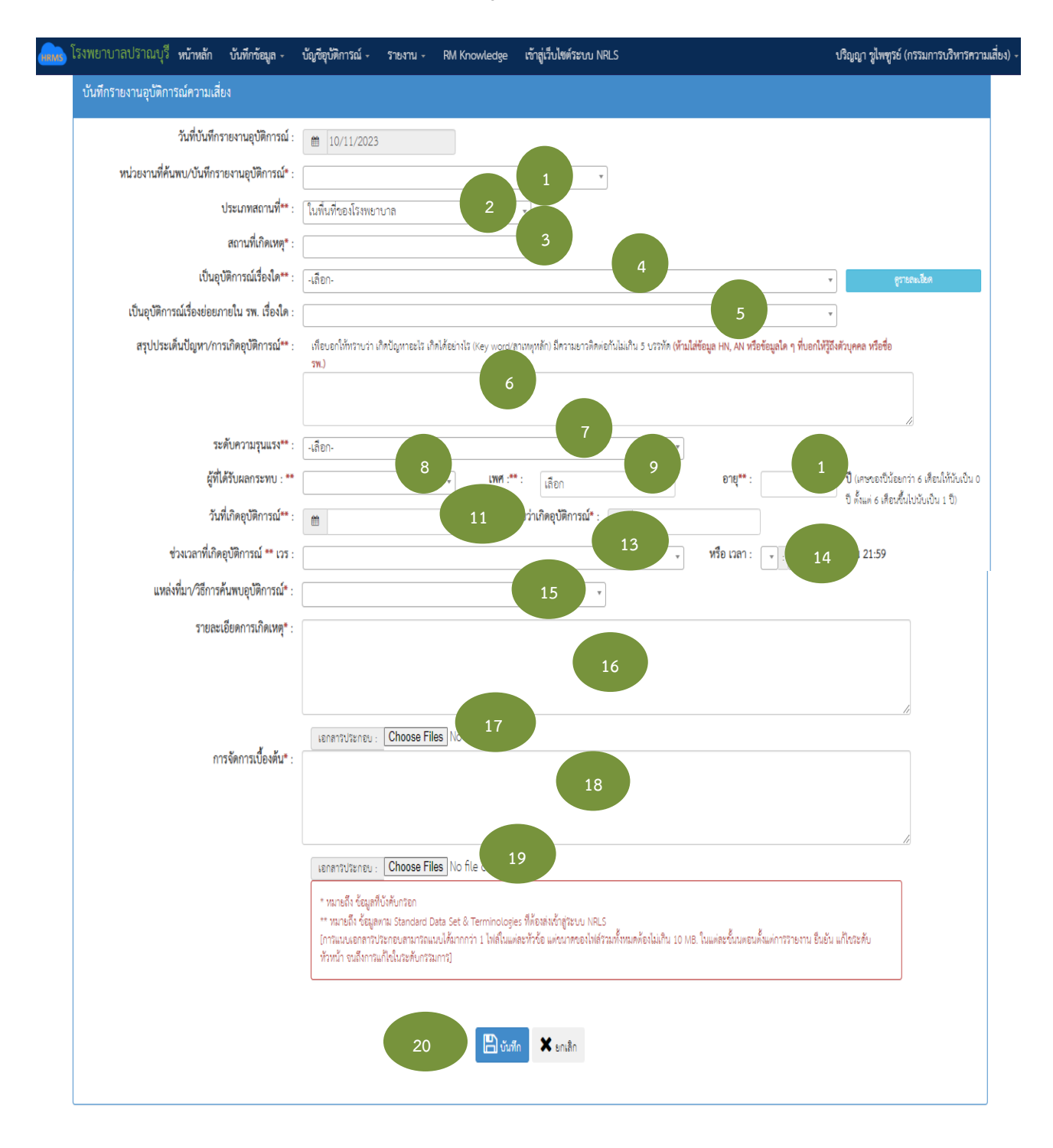

## **การบันทึกรายงานอุบัติการณ์ความเสี่ยง**

# **ข้อความแต่ละช่องที่ให้กรอกข้อมูลนั้น มีความหมายดังนี้**

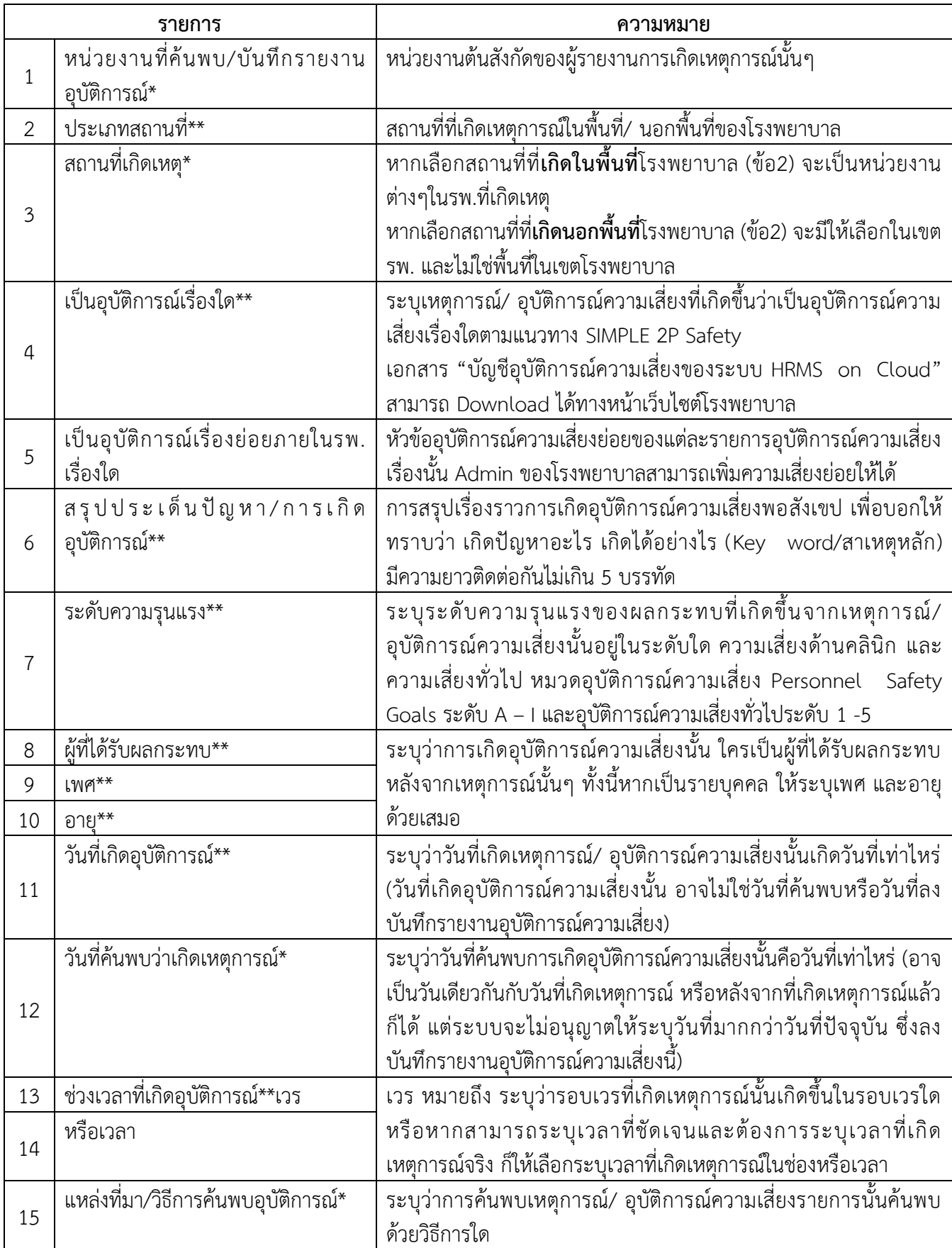

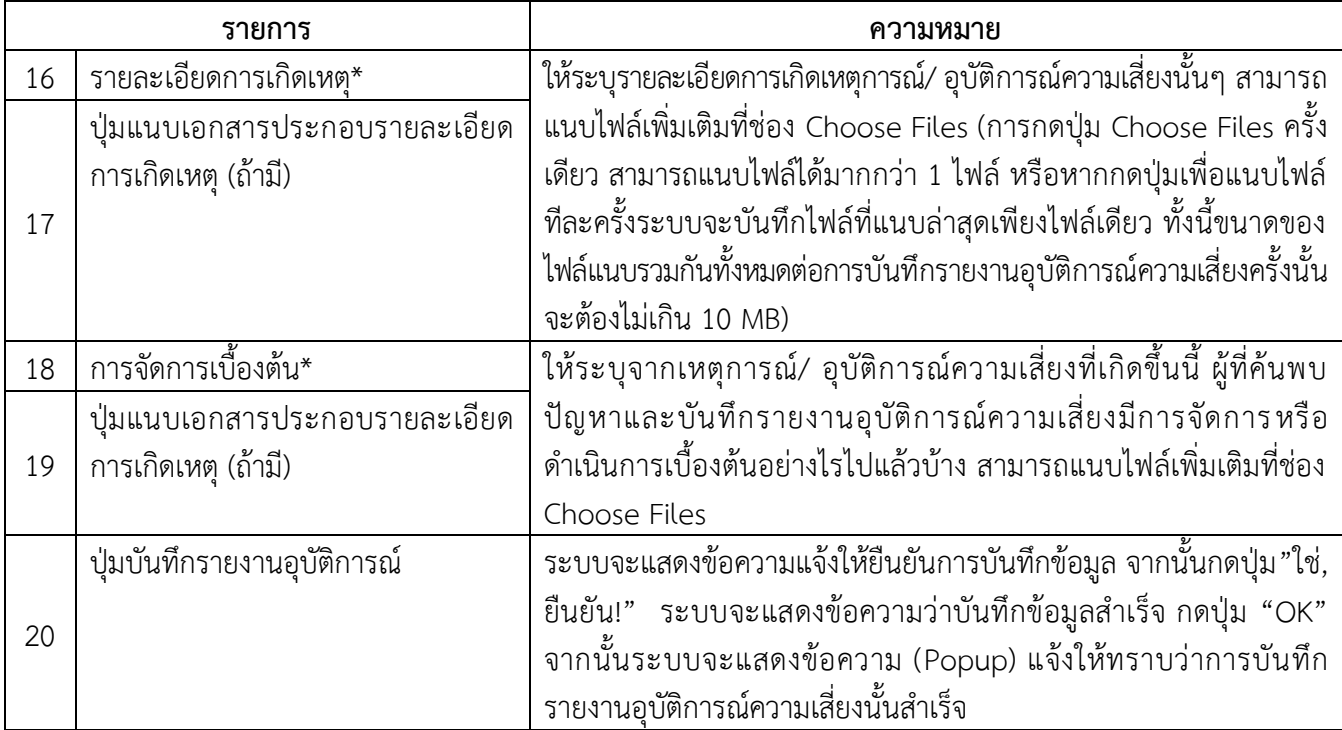

## **การยืนยันรายงานอุบัติการณ์ความเสี่ยง (หัวหน้ากลุ่ม/หน่วยงาน)**

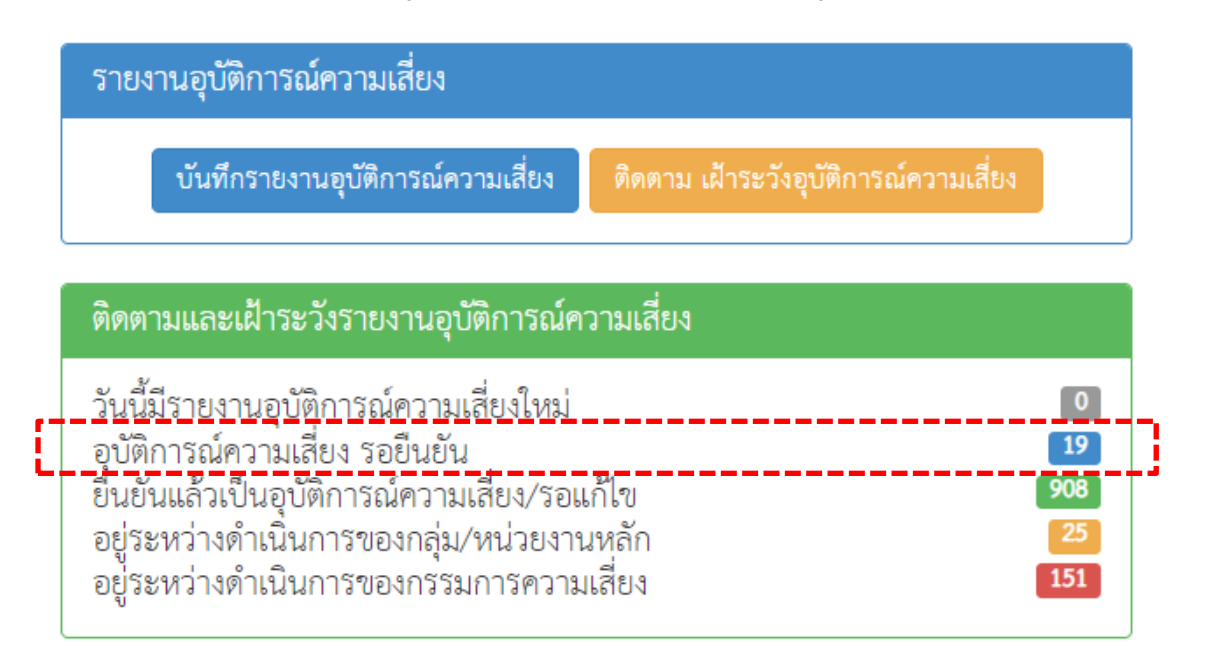

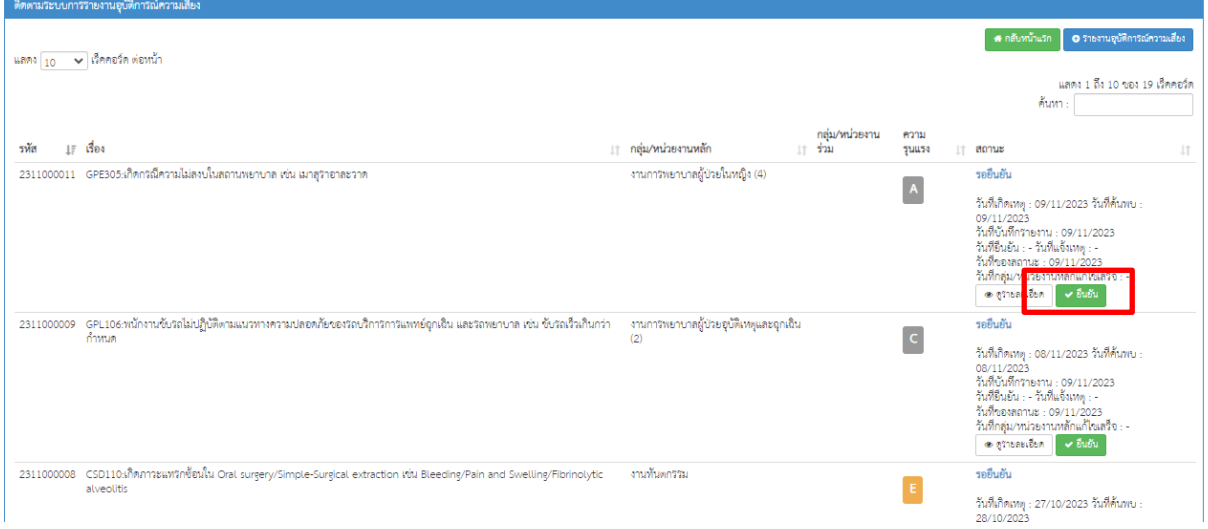

#### **การตรวจสอบเพื่อยืนยันความเสี่ยง\***

พิจารณาว่าเหตุการณ์/ อุบัติการณ์ความเสี่ยงนั้น เป็นความเสี่ยง หรือไม่เป็นความเสี่ยง

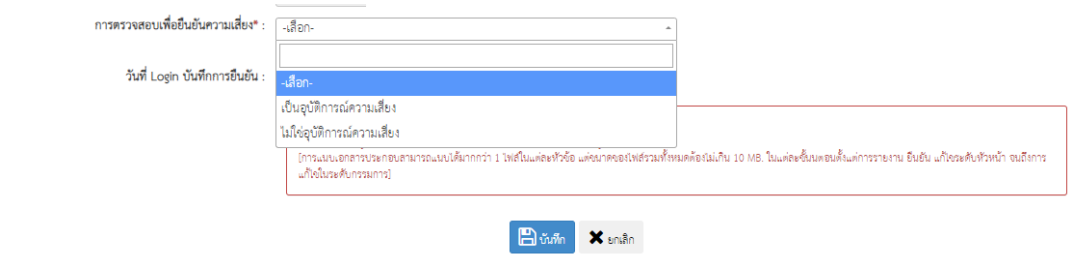

#### **กรณีไม่เป็นความเสี่ยง** ให้ระบุเหตุผลและทำการบับทึก

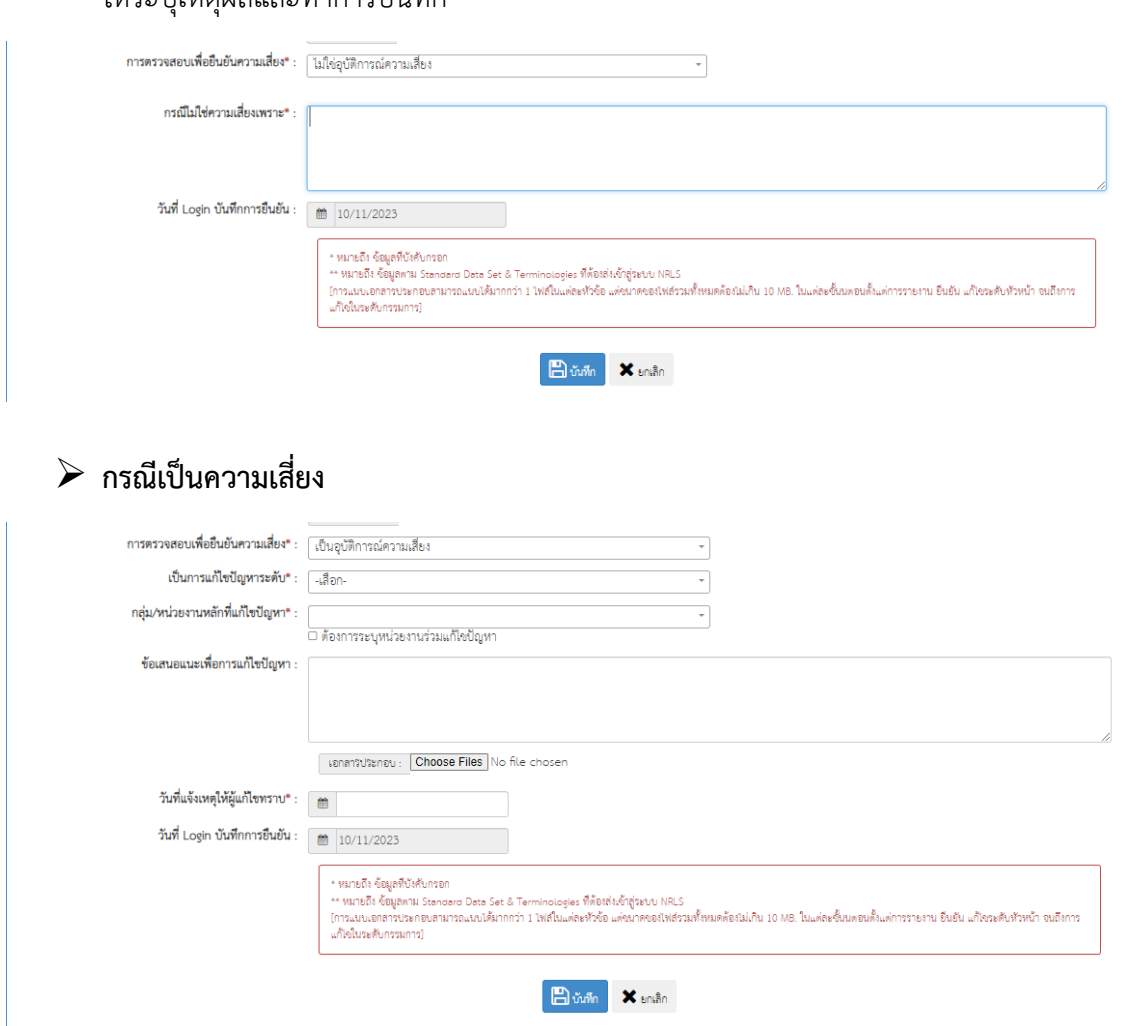

#### **1. ระดับกลุ่ม/ หน่วยงานที่แก้ไขปัญหา\*** : เลือกระดับส่งแก้ไขปัญหา

- ระดับภารกิจ
- ระดับหน่วยงาน
- ระดับงาน
- **2. กลุ่ม/ หน่วยงานหลักที่แก้ไขปัญหา\* :**

เลือกหน่วยงานที่ต้องการให้เป็นหน่วยงานหลักในการแก้ไขปัญหา

**3. ต้องระบุหน่วยงานร่วมแก้ไขปัญหา\* :**

คลิกบริเวณช่องสี่เหลี่ยมให้ปรากฏเครื่องหมายถูก กรณีที่ต้องการระบุหน่วยงานร่วมในการแก้ไขปัญหา

**4. กลุ่ม/ หน่วยงานร่วมเพื่อแก้ไขปัญหา\*** :

ระบุหน่วยงานร่วมในการแก้ไขปัญหา

- **5. ข้อเสนอแนะเพื่อการแก้ไขปัญหา\***
- **6. วันที่แจ้งเหตุให้แก้ไขทราบ**

## **การแก้ไขรายงานอุบัติการณ์ความเสี่ยง (หัวหน้ากลุ่ม/ หน่วยงาน)**

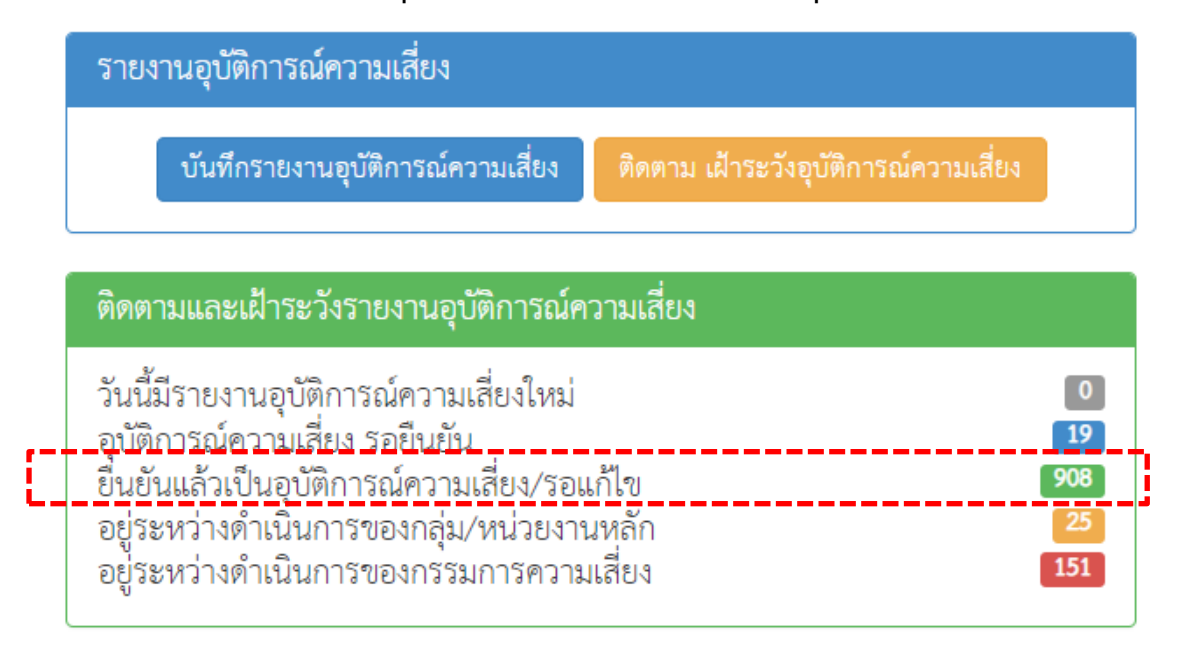

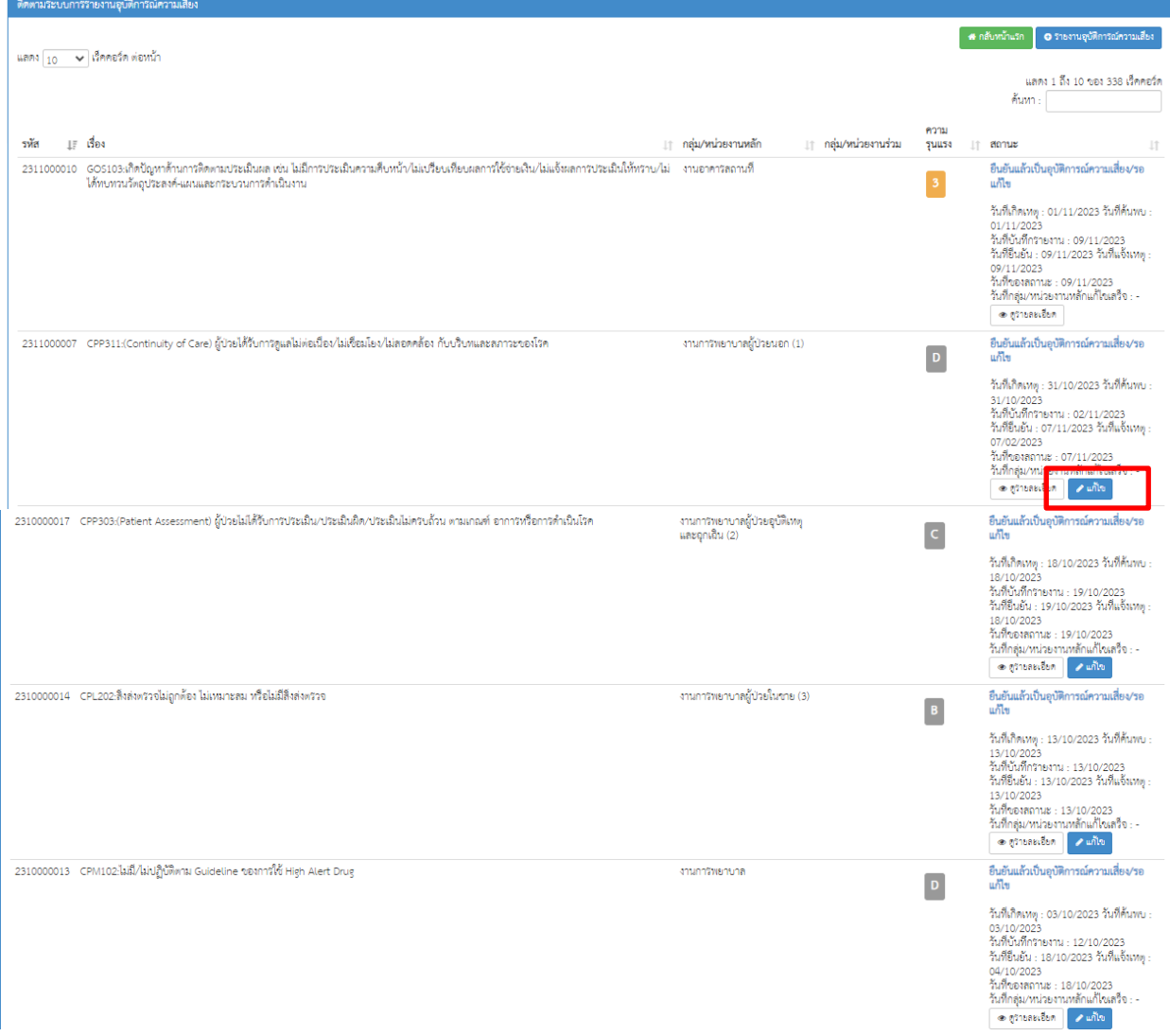

 **การแก้ไขข้อมูล**รายงานอุบัติการณ์ความเสี่ยงที่อยู่ในสถานะ **"ยืนยันแล้วเป็นอุบัติการณ์ความเสี่ยง/ รอแก้ไข"**เป็นการแก้ไขเฉพาะรายการข้อมูลที่ผู้ยืนยันอุบัติการณ์ความเสี่ยงคลิกเลือกผิดไปจากความต้องการจริง โดยมีขั้นตอนและวิธีการแก้ไขข้อมูลเช่นเดียวกันกับการแก้ไขข้อมูลรายงานอุบัติการณ์ความเสี่ยง ที่อยู่ในสถานะ "รอยืนยัน" ทั้งนี้ การแก้ไขข้อมูล สามารถทำการแก้ไขได้ตามต้องการเฉพาะข้อมูลในส่วนที่ระบบเปิดให้แก้ไข **ยกเว้น** ข้อมูลส่วนที่อยู่ในช่องซึ่งเป็นสีทึบทั้งหมด ระบบไม่อนุญาตให้แก้ไข

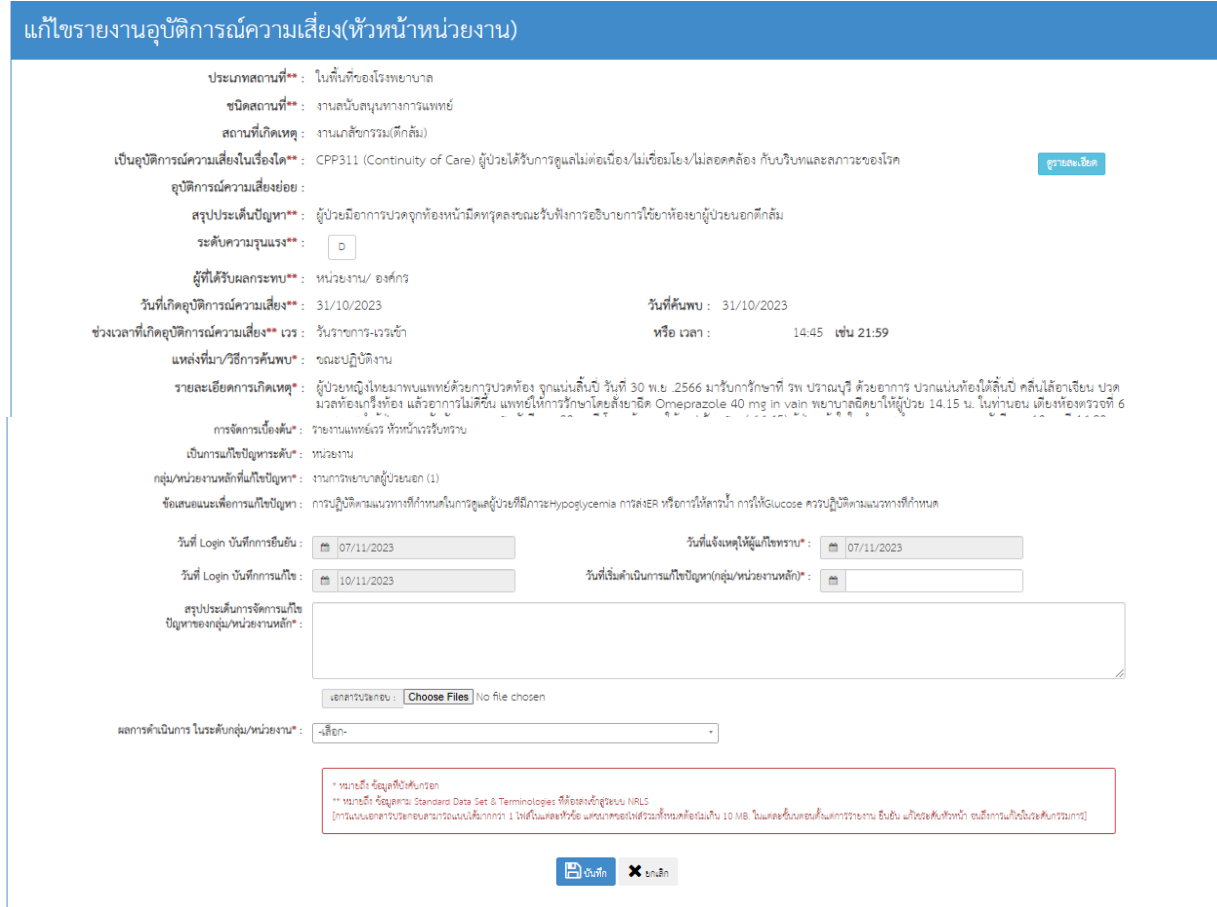

- **1. วันที่เริ่มด าเนินการแก้ไขปัญหา\* (กลุ่ม/ หน่วยงานหลัก)**
- **2. สรุปประเด็นการจัดการแก้ไขปัญหาของกลุ่ม/ หน่วยงานหลัก\***
- **3.ปุ่มแนบเอกสารประกอบประเด็นการจัดการแก้ไขปัญหาของกลุ่ม/ หน่วยงานหลัก\***
- **4. ผลการด าเนินการในระดับกลุ่ม/ หน่วยงาน\***
	- อยู่ระหว่างการด าเนินการแก้ไขปัญหาระดับหน่วยงาน
	- สิ้นสุดการแก้ไขปัญหาระดับหน่วยงาน โดยยุติปัญหาได้
	- สิ้นสุดการแก้ไขปัญหาระดับหน่วยงาน แต่ไม่สามารถยุติปัญหาได้
- **5. ระบบงานที่มีการปรับปรุง/ พัฒนา กรอกรายละเอียดระบบงานที่มีการปรับปรุงพัฒนา\* (ถ้ามี)**
- **6. ปุ่มแนบเอกสารประกอบระบบงานที่มีการปรับปรุง/ พัฒนา (ถ้ามี)**
- **7. วันที่สิ้นสุดการแก้ไขปัญหาระดับกลุ่ม/ หน่วยงาน**\*

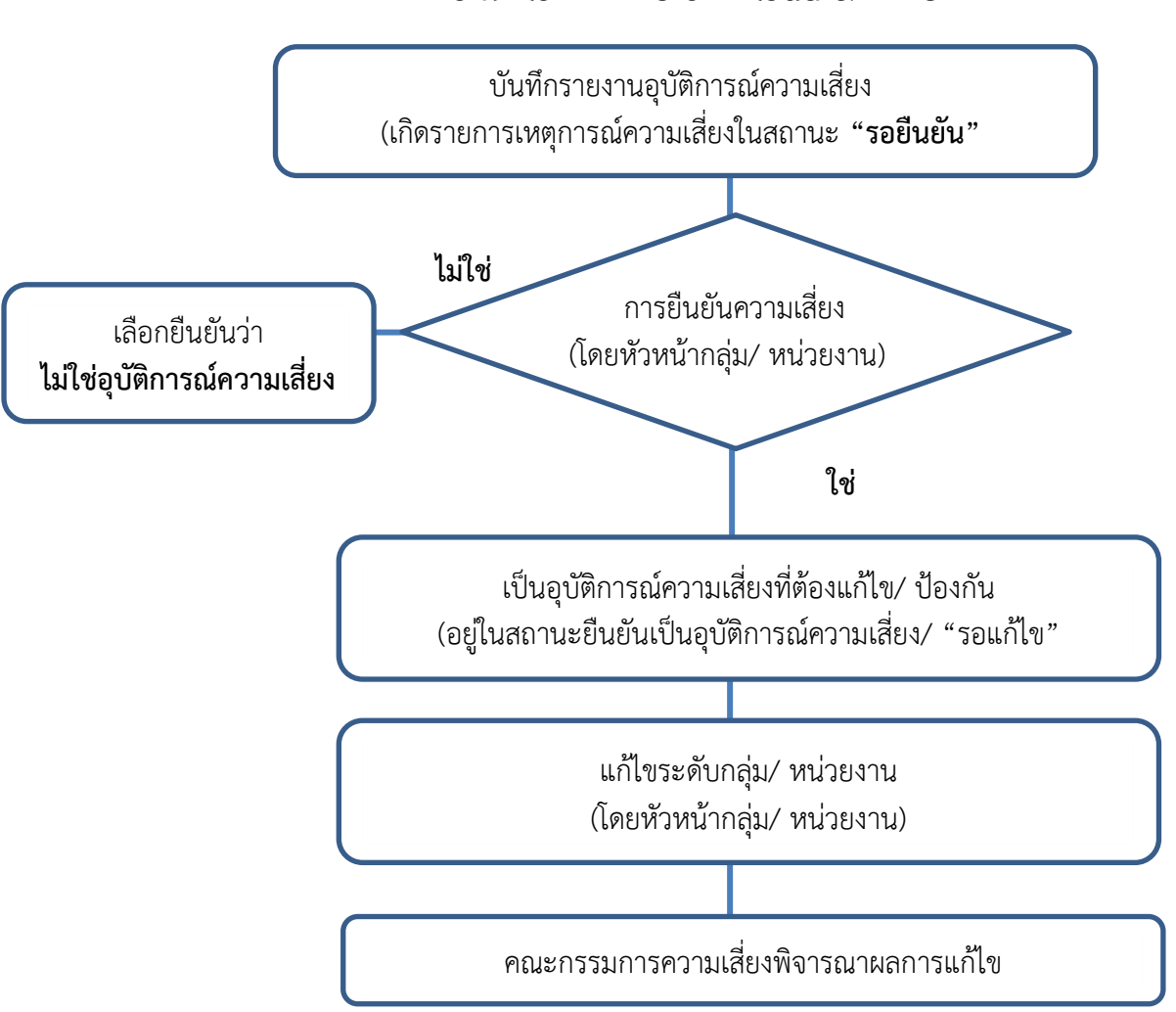

## **ล าดับขั้นตอนการบันทึกรายงานอุบัติการณ์ความเสี่ยง**

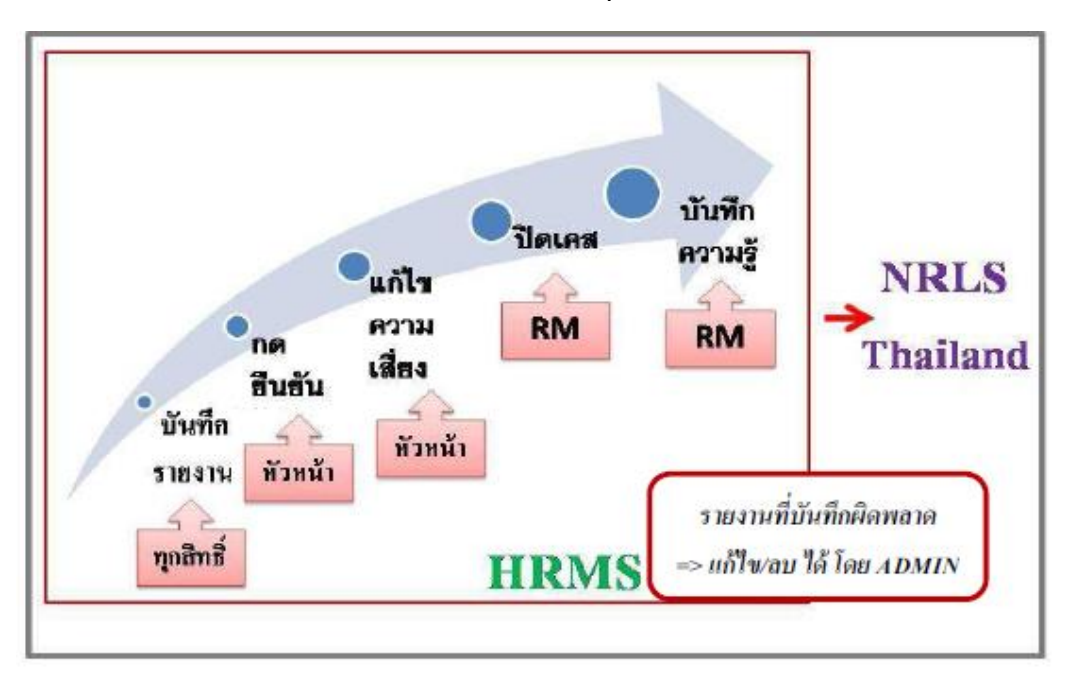

*คู่มือการใช้งานระบบ HRMS on Cloud โรงพยาบาลปราณบุรี ปีงบประมาณ 2567*

#### **Work Flow HRMS on Cloud & NRLS**

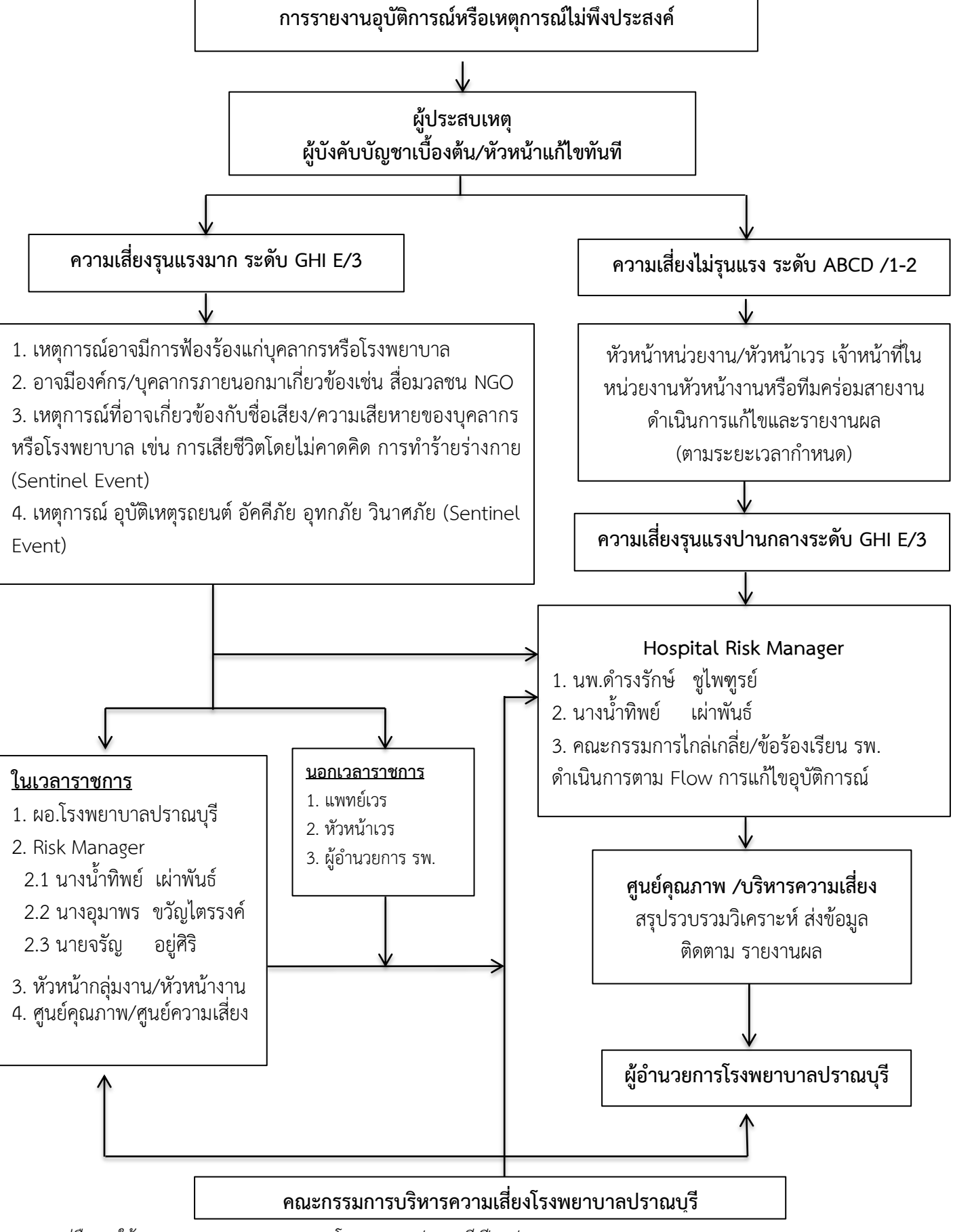

### **แผนผังรายงานอุบัติการณ์ความเสี่ยง โรงพยาบาลปราณบุรีปี 2567**

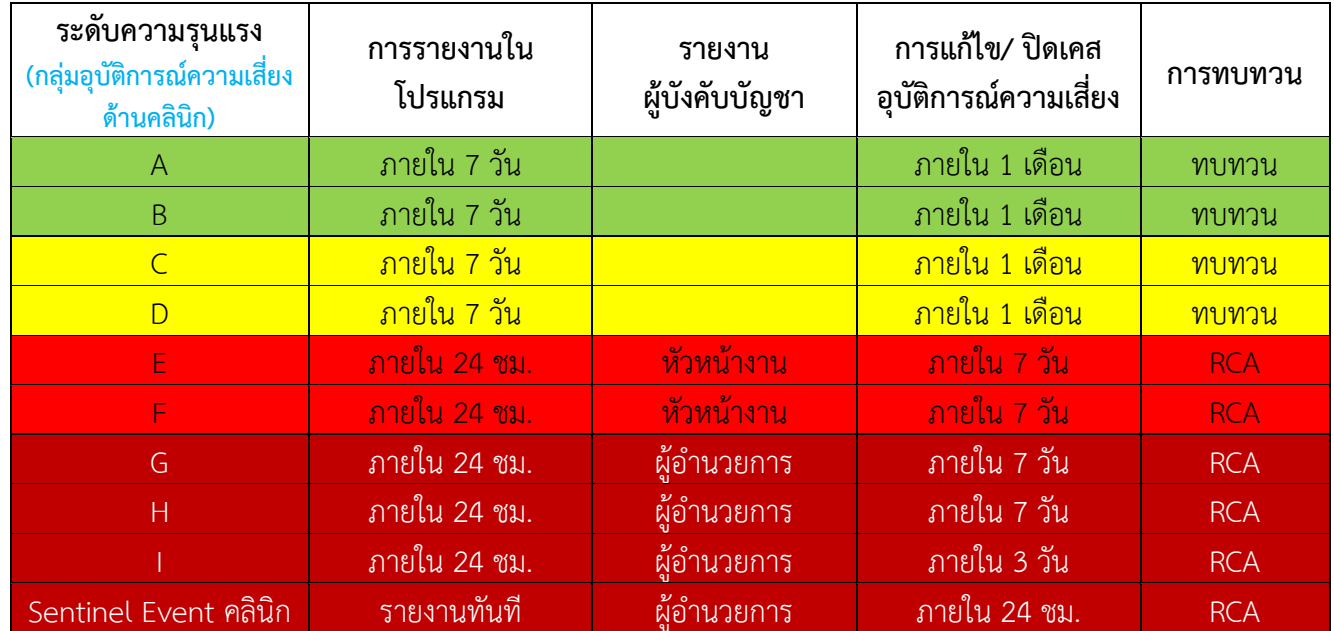

## **ระยะเวลาการรายงาน/ ทบทวนแก้ไขความเสี่ยง โรงพยาบาลปราณบุรี**

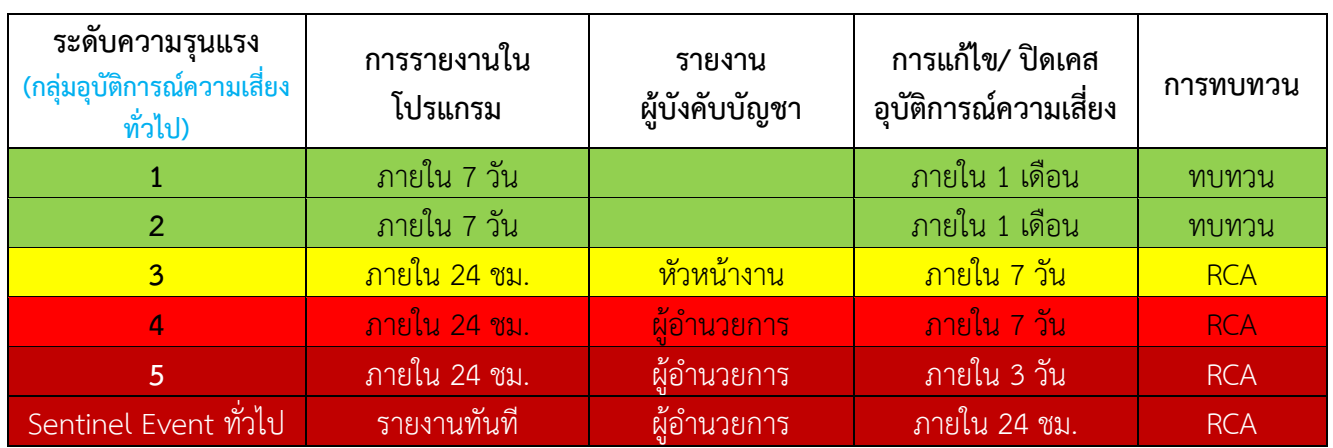

#### **หมายเหตุ:**

- อุบัติการณ์ความเสี่ยงระดับ A และ B เมื่อเกิดซ้ำมากกว่า 4 ครั้ง/ เดือน ไม่ต้องดำเนินการทำ RCA แต่ต้องมีมาตรการควบคุมอุบัติการณ์ความเสี่ยงนั้น
- อุบัติการณ์ความเสี่ยงระดับ C และ D เมื่อเกิดซ้ำมากกว่า 4 ครั้ง/ เดือน จะต้องดำเนินการทำ RCA
- อุบัติการณ์ความเสี่ยงระดับ E ขึ้นไป เมื่อเกิดขึ้น ให้ดำเนินการทำ RCA ทันที

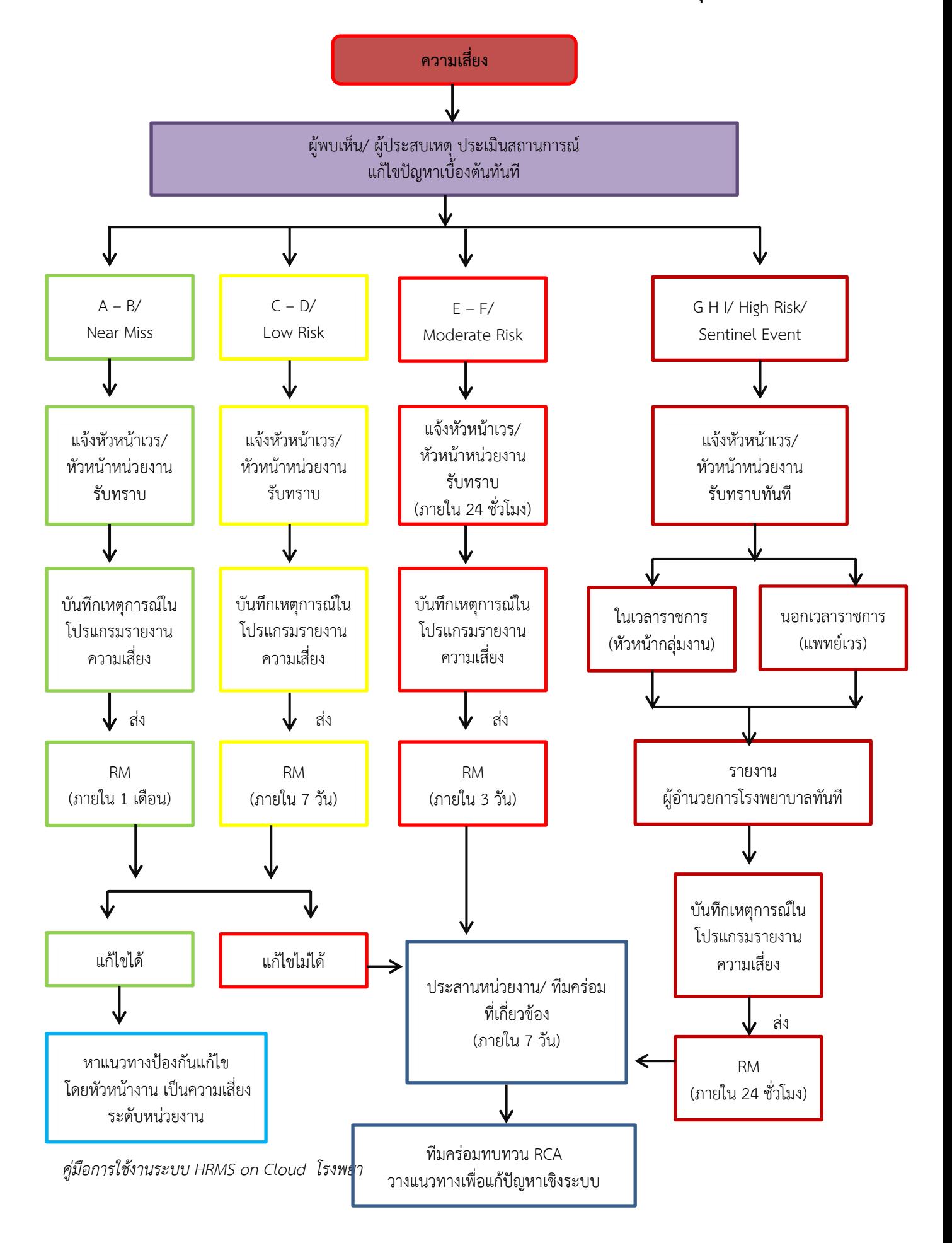

#### **Flow Chart กระบวนการรายงานความเสี่ยง โรงพยาบาลปราณบุรี**

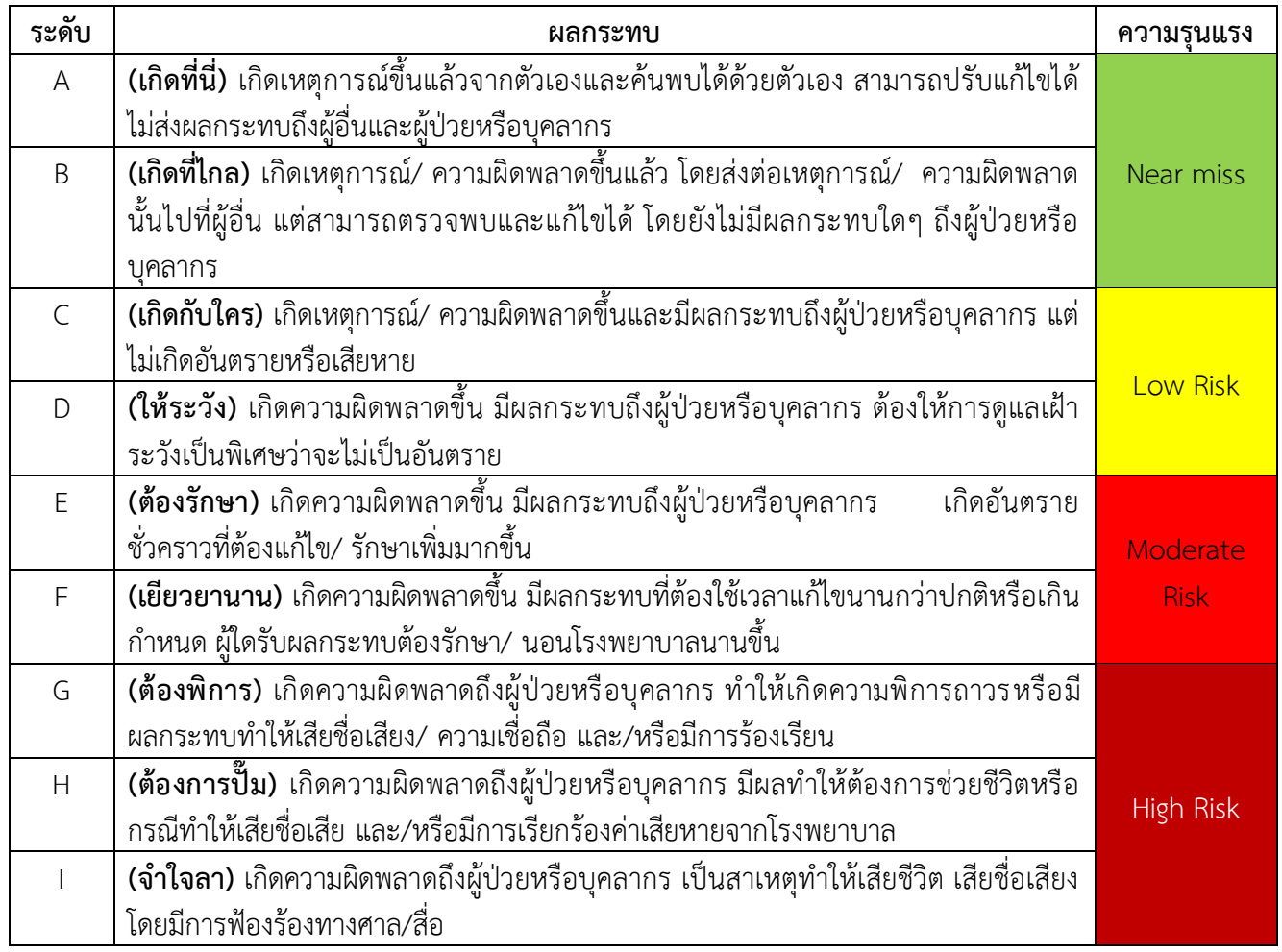

# **ระดับความรุนแรงของกลุ่มอุบัติการณ์ความเสี่ยงด้านคลินิก**

# **ระดับความรุนแรงของกลุ่มอุบัติการณ์ความเสี่ยงทั่วไป**

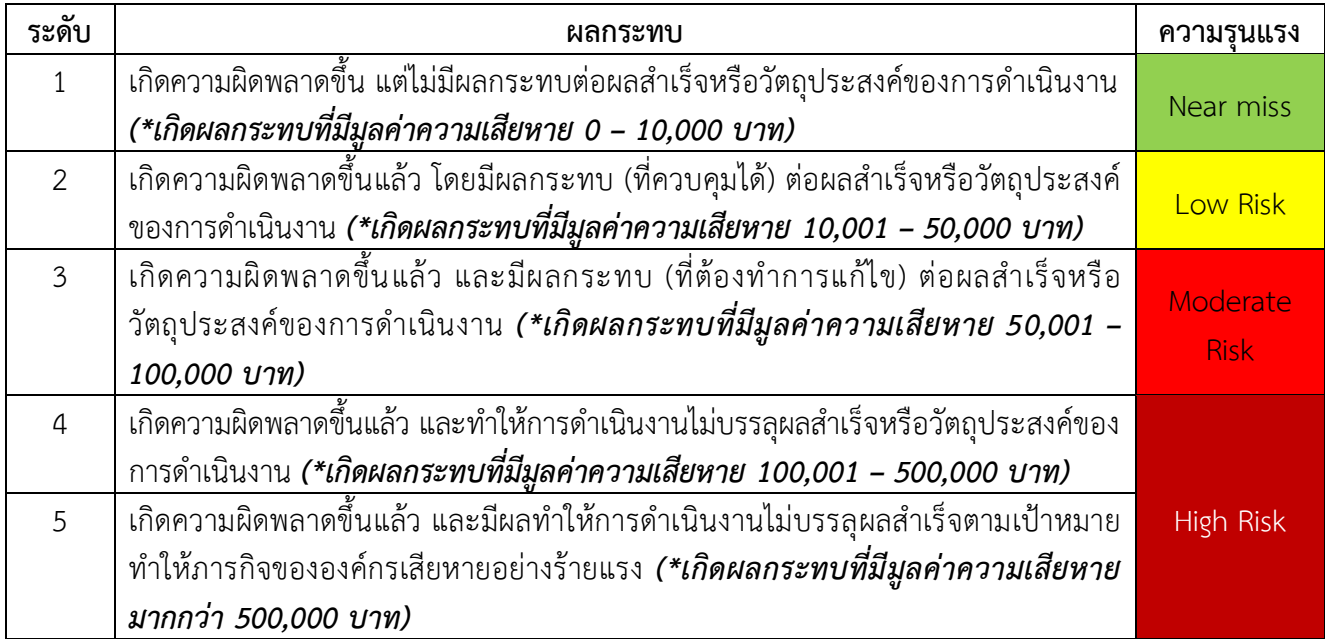

#### **นโยบายโรงพยาบาลคุณภาพ**

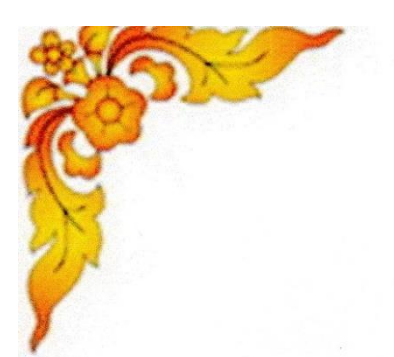

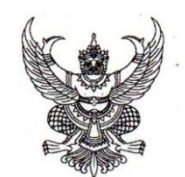

ประกาศโรงพยาบาลปราณบุรี เรื่อง นโยบายโรงพยาบาลคุณภาพ ปี ๒๕๖๖

#### วิสัยทัศน์

เป็นโรงพยาบาลคุณภาพ มุ่งเน้นความปลอดภัย สุขใจทั้งผู้ให้และผู้รับบริการ

#### พันธุกิล

- พัฒนาระบบบริการคุณภาพตามมาตรฐานความปลอดภัย ๒P Safety  $\odot$
- พัฒนาระบบบริการสุขภาพ เสริมสร้างการมีส่วนร่วมของประชาชนและภาคีเครือข่าย  $\mathbf{e}$
- พัฒนาโรงพยาบาล เป็นองค์กรแห่งความสุข  $\omega$
- พัฒนาระบบบริหารจัดการดี มีธรรมาภิบาล  $\mathbb{C}$

#### ค่านิยม

- Professional p.
- R: Respect
- A: Attitude
- N: Networks
- ความเป็นมืออาชีพ การยอมรับและการให้เกียรติ การมีทัศนคติที่ดี
- การทำงานเป็นทีม มีเครือข่ายที่ดี

#### เข็มมุ่งองค์กร

- ๑. การดูแลผู้ป่วยที่สำคัญ (โรคเบาหวานและภาวะฉุกเฉินที่เกี่ยวข้องกับเบาหวาน) นโยบาย : กลุ่มโรคตาม Service Plan
- ๒. ความปลอดภัยตาม ๙ มาตรฐานสำคัญจำเป็นและด้านสิ่งแวดล้อม (ระบบระบายอากาศ, ขยะ, การพัฒนาด้านสิ่งแวดล้อมที่เอื้อต่อการเข้าถึงบริการและสร้างเสริมสุขภาพ)
- ๓. บุคลากร (ความปลอดภัย และคุณภาพชีวิต)
- การเงิน การคลัง (ระบบการจัดเก็บและการลงทุนเพื่อสร้างรายได้) ๔.
- ๕. โรงพยาบาลผ่านการรับรองมาตรฐานโรงพยาบาลและบริการสุขภาพ

สั่งประกาศ ณ วันที่ ๒๐ เดือน มกราคม พ.ศ. ๒๕๖๖

(นายดำรงรักษ์ ชูไพฑูรย์) นายแพทย์ชำนาญการพิเศษ รักษาการในตำแหน่งผู้อำนวยการโรงพยาบาลปราณบุรี

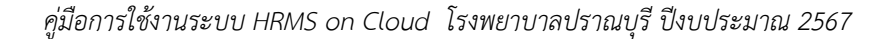

## **นโยบายการบริหารจัดการความเสี่ยงและความปลอดภัย**

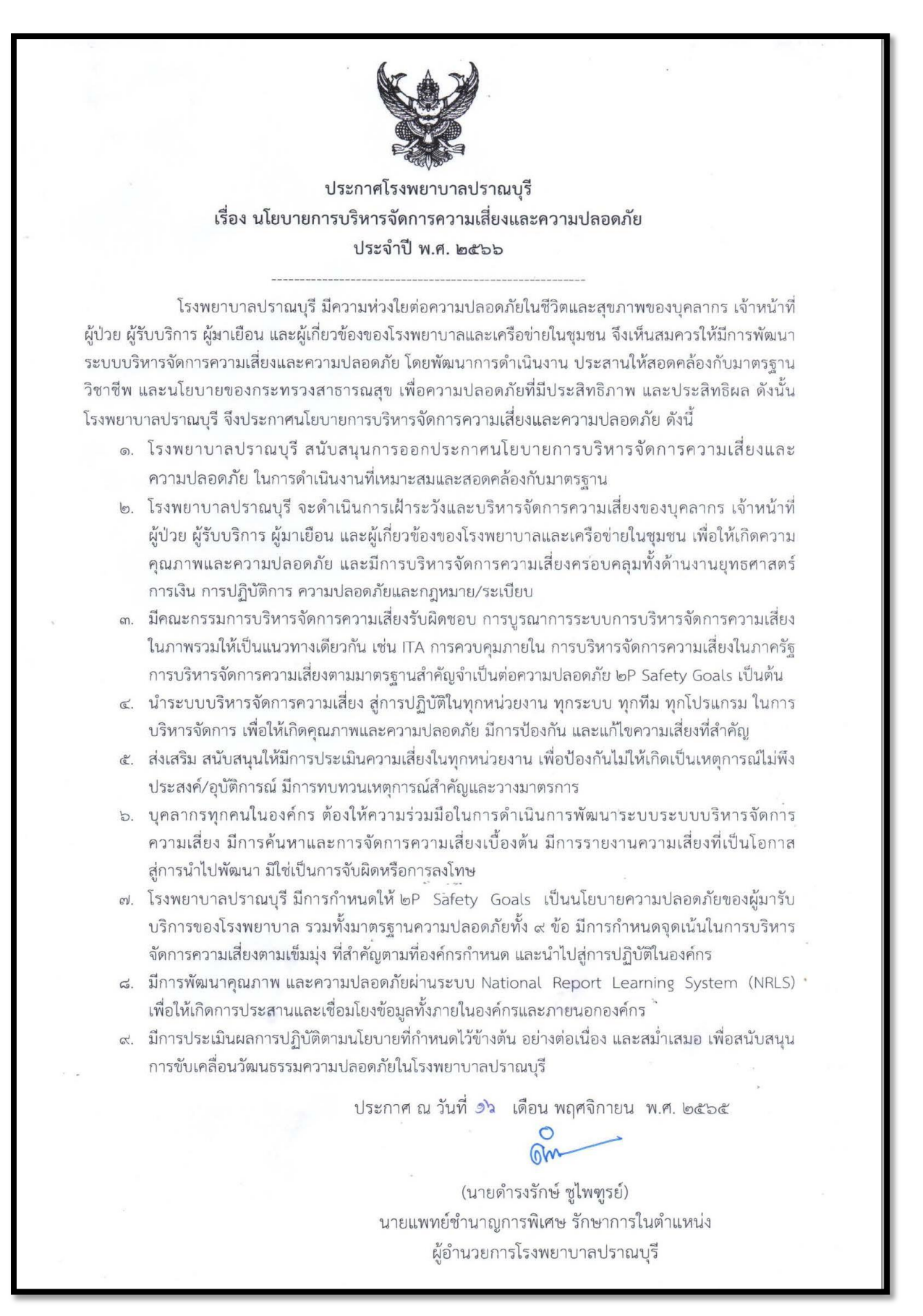

#### **นโยบายด้านความปลอดภัยในการดูแลผู้ป่วย**

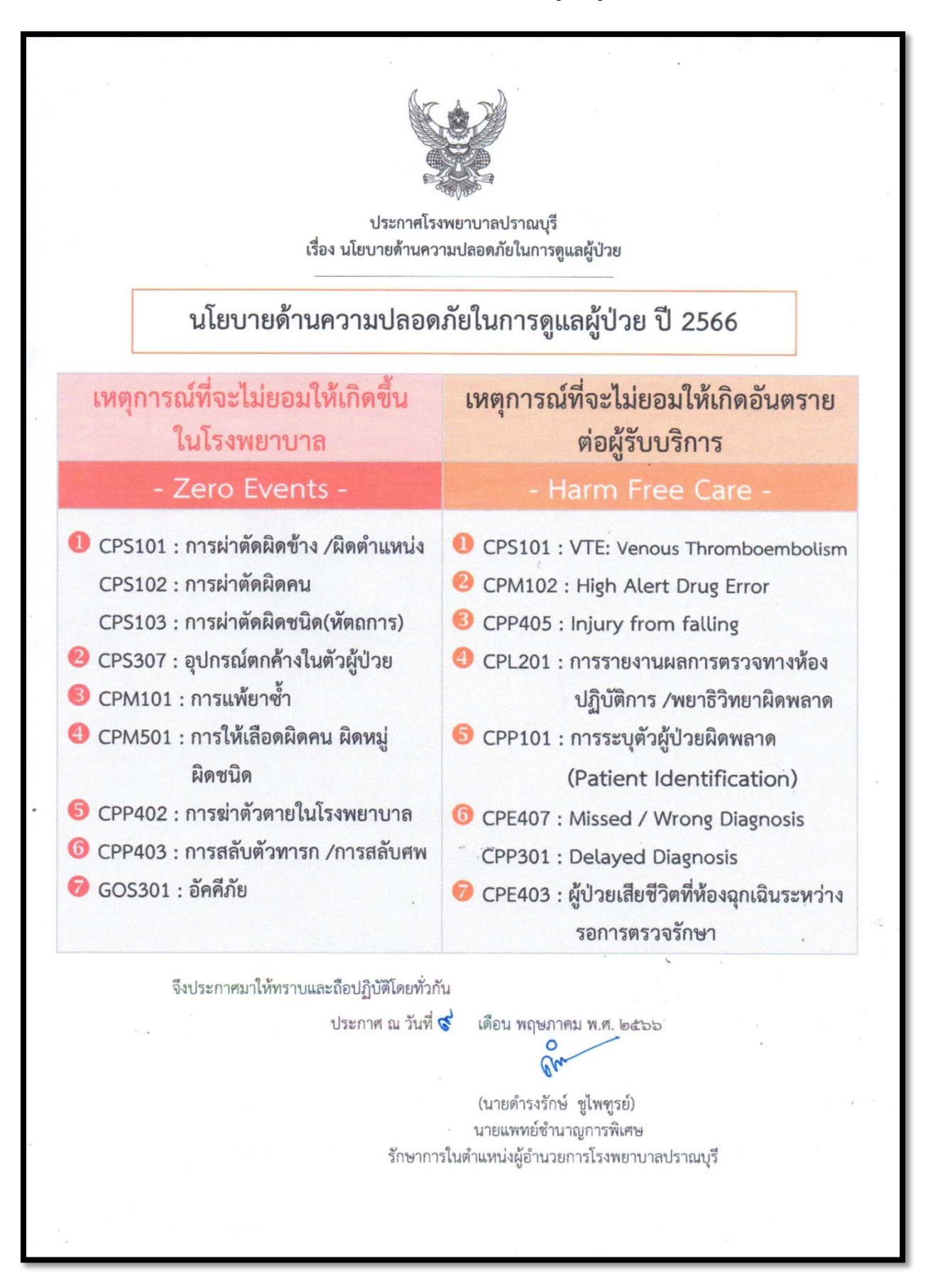

#### **นโยบายการบริหารความเสี่ยง เรื่องอุบัติการณ์รุนแรง (Sentinel Event)**

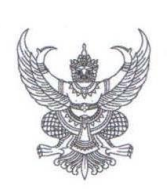

#### ประกาศโรงพยาบาลปราณบรี

เรื่อง อุบัติการณ์รุนแรง (Sentinel Event) ตามนโยบายการบริหารความเสี่ยงโรงพยาบาลปราณบุรี

ตามประกาศโรงพยาบาลปราณบุรี เรื่องนโยบายการบริหารความเสี่ยงโรงพยาบาลปราณบุรี เพื่อให้ การจัดการบริหารความเสี่ยงเป็นไปอย่างมีประสิทธิภาพ ดำเนินงานสอดคล้องตามยทธศาสตร์และมาตรการ เรื่อง ระบบคุณภาพความปลอดภัยและการบริหารความเสี่ยงในสถานพยาบาล กระทรวงสาธารณสุข ตามเป้าหมายที่ตั้ง ไว้ โรงพยาบาลปราณบุรี จึงขอประกาศอุบัติการณ์รุนแรง (Sentinel Event) ด้านนโยบายการบริหารความเสี่ยง โรงพยาบาลปราณบุรี ประจำปีงบประมาณ พ.ศ. ๒๕๖๖

อุบัติการณ์รุนแรง (Sentinel Event) หมายถึง ความเสี่ยงที่ทำให้เกิดความสญเสียอย่างมาก ซึ่งผู้ประสบเหตุการณ์ต้องรายงานหัวหน้างาน ผู้จัดการความเสี่ยง และผู้อำนวยการโรงพยาบาลหรือผู้แทนทันที หรือ โดยเร็วที่สุด ดังนี้

๑) ผู้ป่วยได้รับผลกระทบ หรือความเสียหาย อาจถึงกับพิการหรือเสียชีวิต อันเป็นเหตุความบกพร่องของ

อุปกรณ์/ เครื่องมือทางการแพทย์ รวมถึงจากบุคลากรทางการแพทย์/ กระบวนการรักษา ในโรงพยาบาล (เช่น การ ผ่าตัด/ หัตถการต่างๆ, Fall, Restraint, Medication Error, Delay Treatment ไม่สามารถส่งต่อ (Refer) ๒) การเสียชีวิต พิการ หมดสติ หรือการสูญเสียหน้าที่อันเนื่องมาจากความคลาดเคลื่อน<u>ทางยา</u> (Any Patient

death, paralysis, coma or other major permanent loss of function from mediation errors) ๓) แม่ และทารก **เสียชีวิต**จากการคลอด

- แม่ หมายถึง หญิงมีครรภ์ ที่มาคลอด แล้วเสียชีวิตระหว่างคลอด หรือขณะอยู่โรงพยาบาลหลังคลอด
- ิทารก หมายถึง ทารกที่เสียชีวิตขณะอยู่ในครรภ์ ระหว่างคลอด หลังคลอด หลังการรับไว้ในความดูแล และ DFIU ทุกราย

๔) การลักพาตัวทารก (Infant Abduction)/ การส่งมอบทารกผิดครอบครัว (Infant who was sent home with the wrong parents)/ การส่งมอบศพผิดคน (delivering the dead body to the wrong person)

- ๕) การทำร้ายร่างกาย/ ข่มขืนหรือล่วงเกินทางเพศ/ ฆาตกรรม/ การพยายามฆ่าตัวตาย/ การฆ่าตัวตายใน โรงพยาบาล (Assault/ Rape/ Suicide of a person)
- b) ปฏิกิริยาจากการให้เลือดที่รุนแรง (Hemolytic transfusion reaction) การให้เลือดผิดหมู่ ผิดคน เกิด อันตรายขั้นรุนแรง และ/ หรือเสียชีวิต
- ๗) ทรัพย์สินสูญหาย/ เกิดการโจรกรรมในโรงพยาบาล
- ๘) การผ่าตัดผิดตำแหน่ง/ ผิดประเภท/ ผ่าตัดผิดคน (Wrong site, wrong procedure surgery, wrong patient)
- «) อุบัติการณ์ระดับ E ขึ้นไป/ กรณียาเสพติด หรือ เหตุการณ์ที่เสี่ยงต่อการเสียชื่อเสียงของโรงพยาบาล หรือฟ้องร้อง หรือมีสื่อมวลชนเข้ามาเกี่ยวข้อง และผ่านสื่อ Social จนนำไปสู่การฟ้องร้อง ร้องเรียน
- ๑๐) **อุบัติภัยหมู่** ที่ต้องประกาศ Code อุบัติภัยหมู่, อัคคีภัย, วิบัติภัย ที่ส่งผลเสียต่อทรัพย์สินรุนแรง
- ๑๑) อุบัติเหตุการจราจร รถพยาบาลนำส่งผู้ป่วย และอุบัติเหตุรถยนต์ทางราชการ

จึงประกาศมาให้ทราบและถือปฏิบัติโดยทั่วกัน

ประกาศ ณ วันที่ ๒๙ เดือน พฤศจิกายน พ.ศ. ๒๕๖๕

(นายดำรงรักษ์ ซูไพฑูรย์) นายแพทย์ชำนาญการพิเศษ รักษาการในตำแหน่ง ผู้อำนวยการโรงพยาบาลปราณบุรี

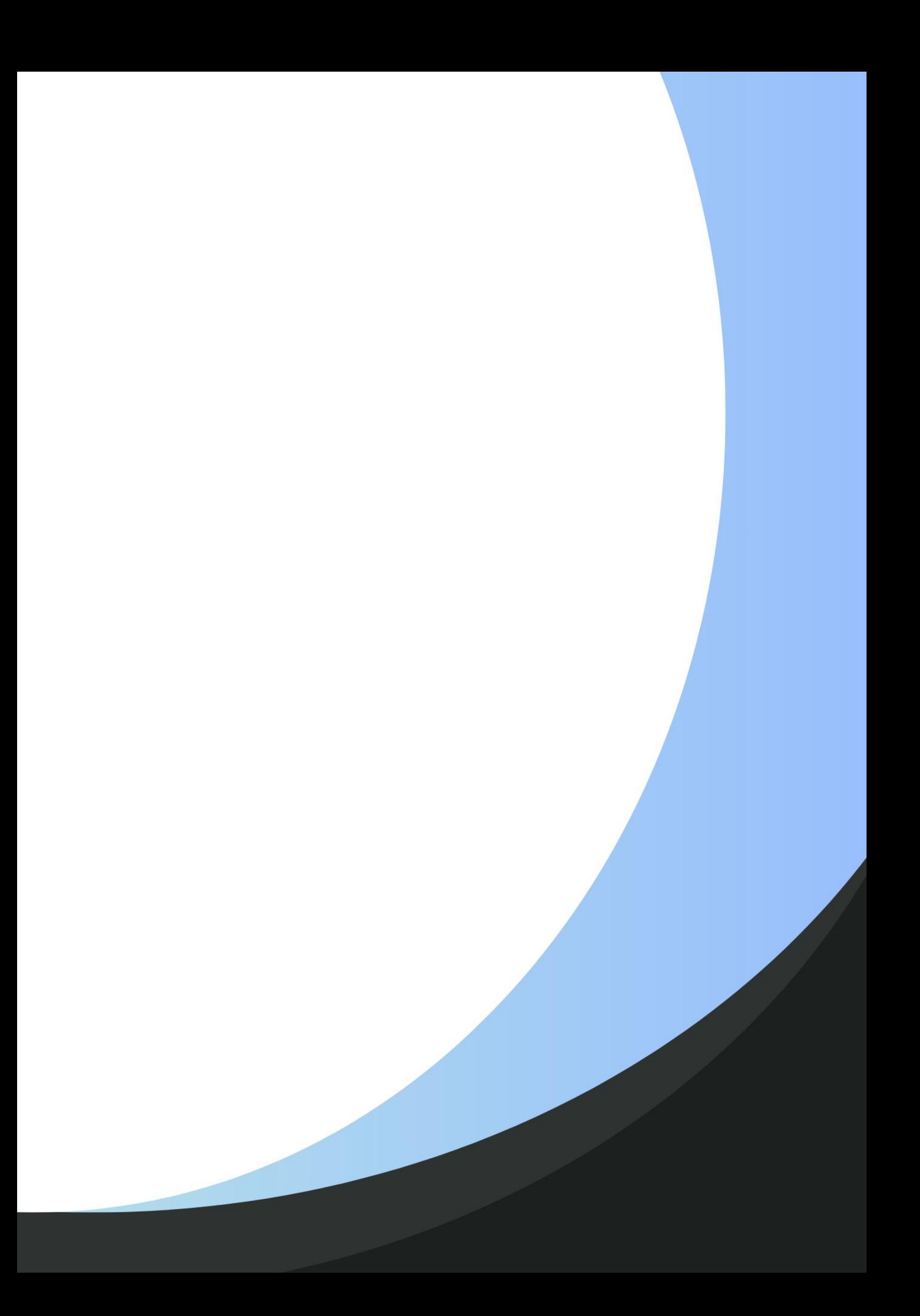